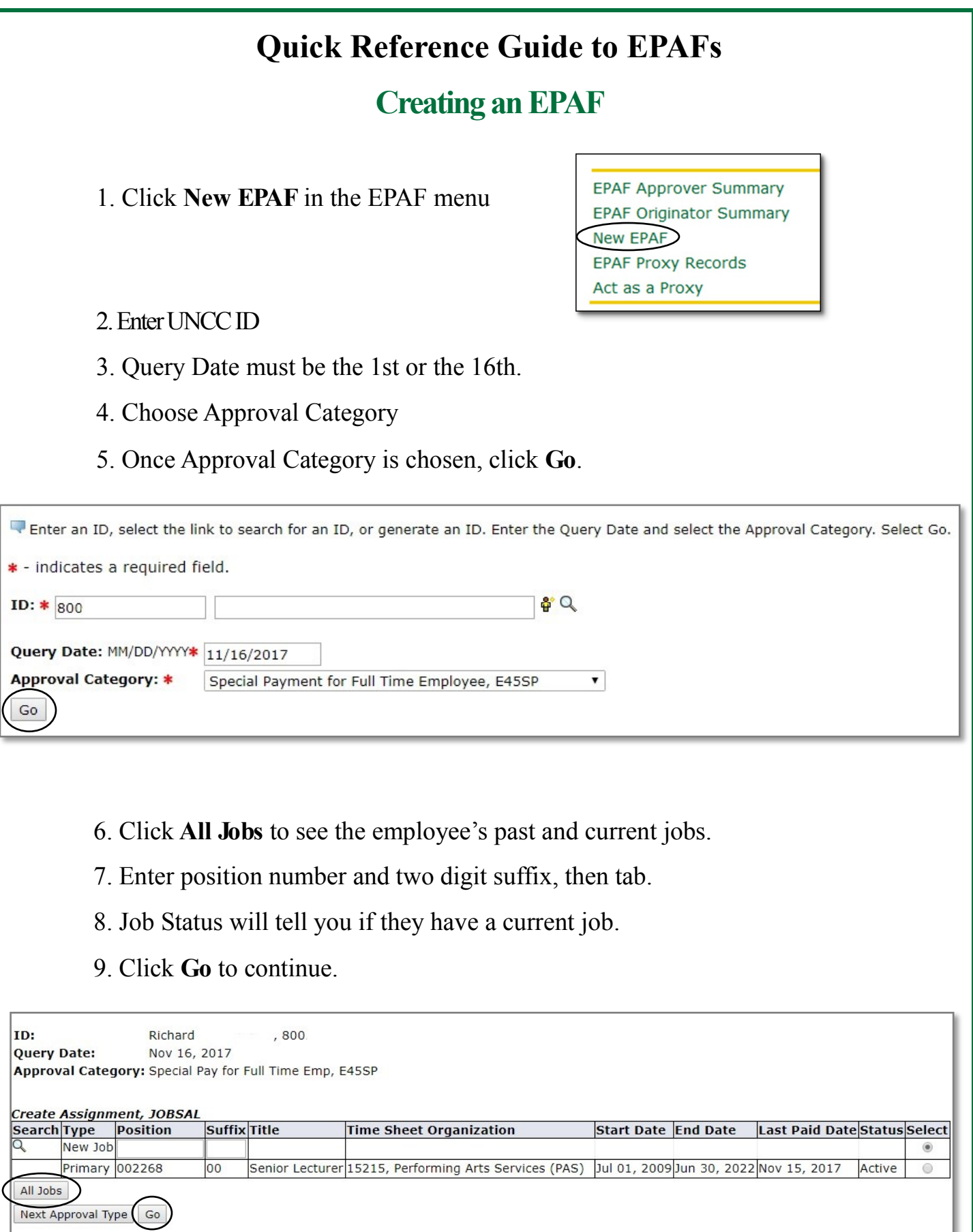

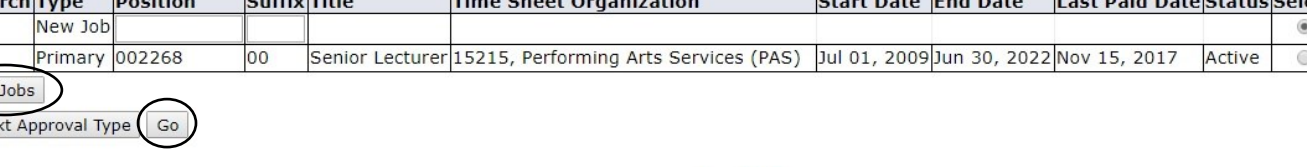

## **Quick Reference Guide to EPAFs**

- 10. Enter the information requested for each field
- The "Employee Information" section sets the employee up on PEAEMPL in Banner

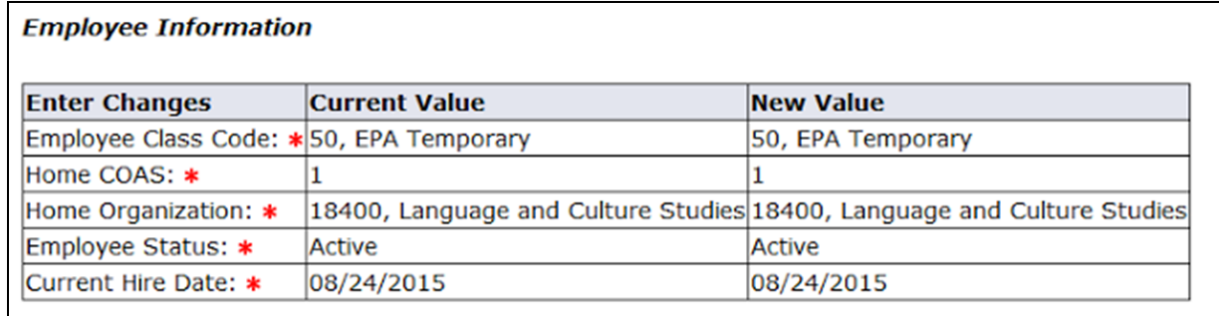

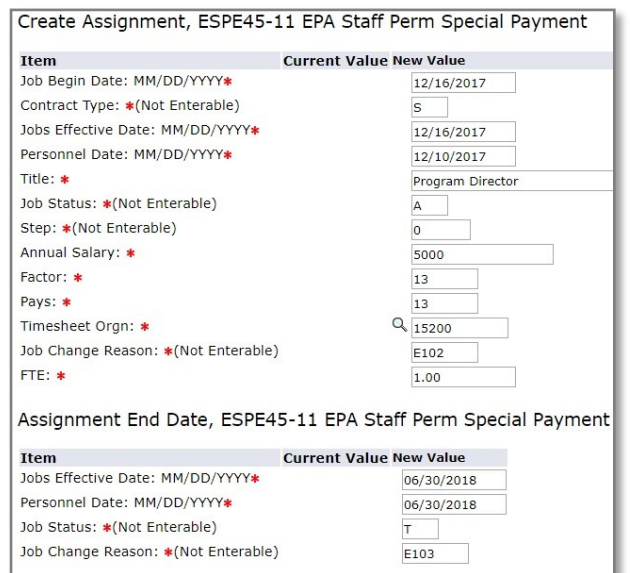

## 11. Enter in information requested for each field

- The "Create Assignment" and "Assignment End Date" sets up and terminates the job record on NBAJOBS in Banner
- 12. Enter in funding source information requested for each field
- 13. Click **Default from Index** once the Index has been entered.
- The "Funding Source" populates NBAJOBS in Banner.
- If split funding enter each funding source on separate lines.

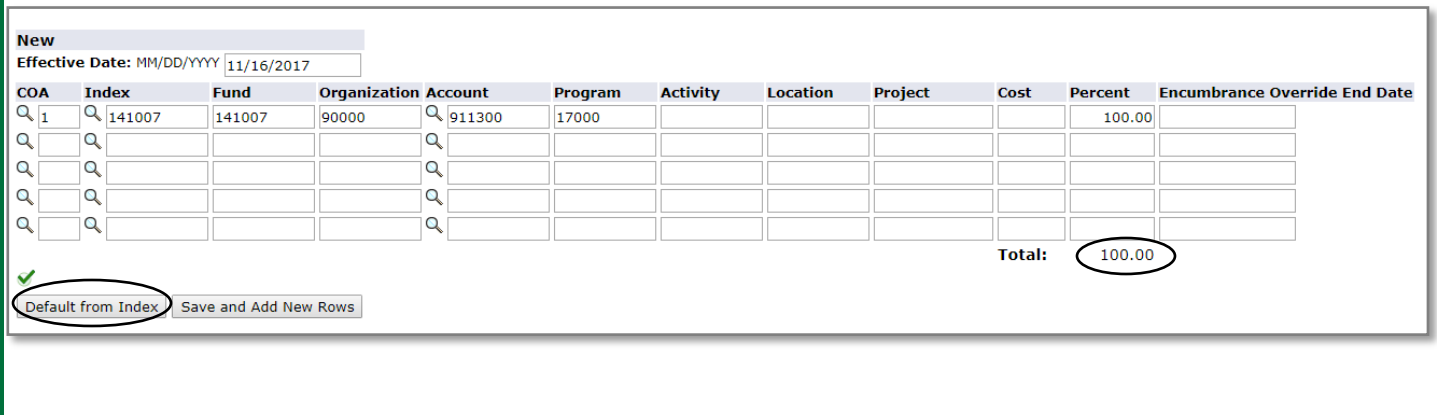

## **Quick Reference Guide to EPAFs**

14. Enter in the appropriate approvers into the Routing Queue

If you set up your Default Routing Queue the routing section will be complete.

## 15. Click **Save and Add New Rows** once the approvers have been entered.

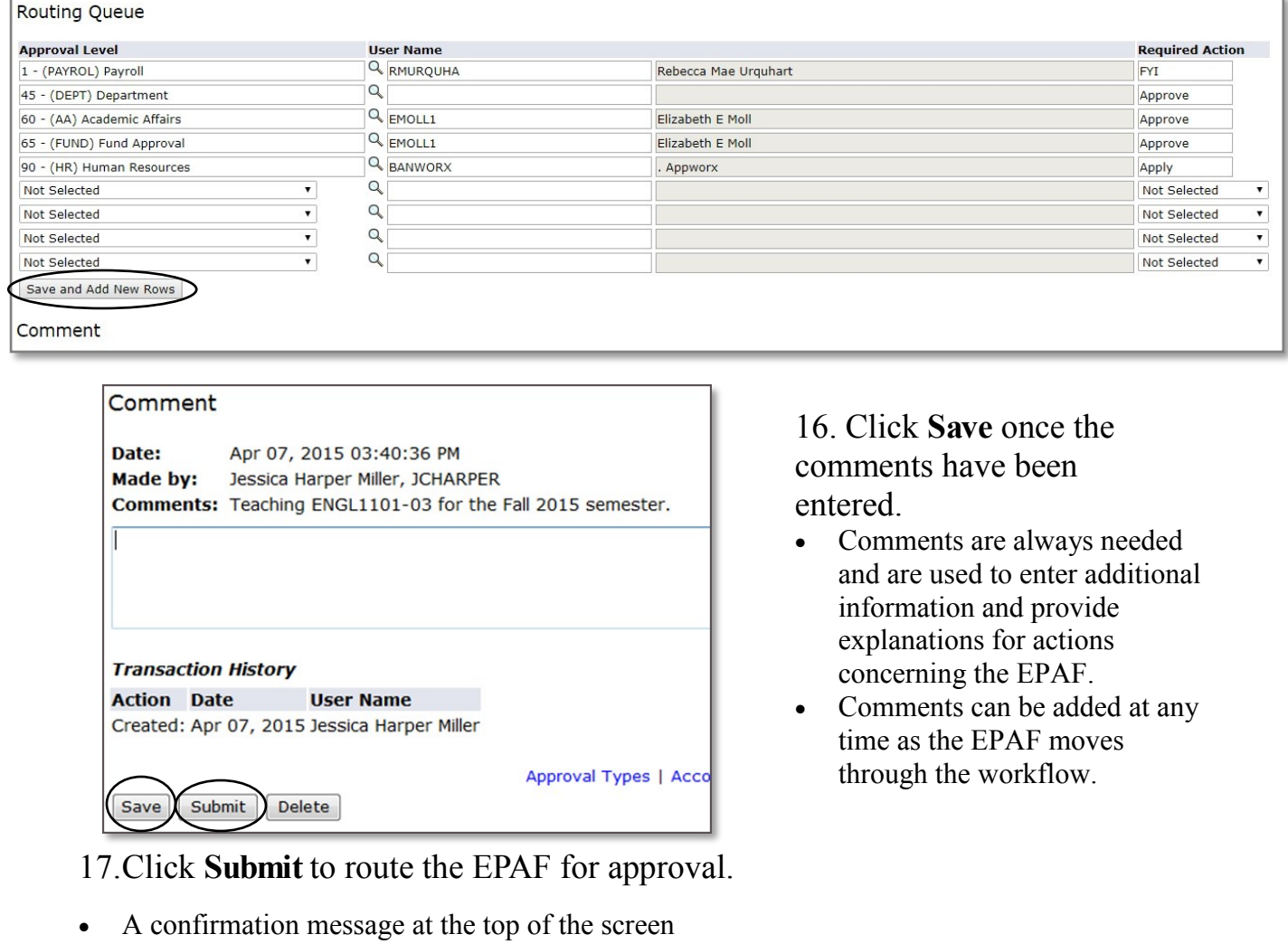

- A "Transaction" number
- "Transaction Status" will change to Pending.

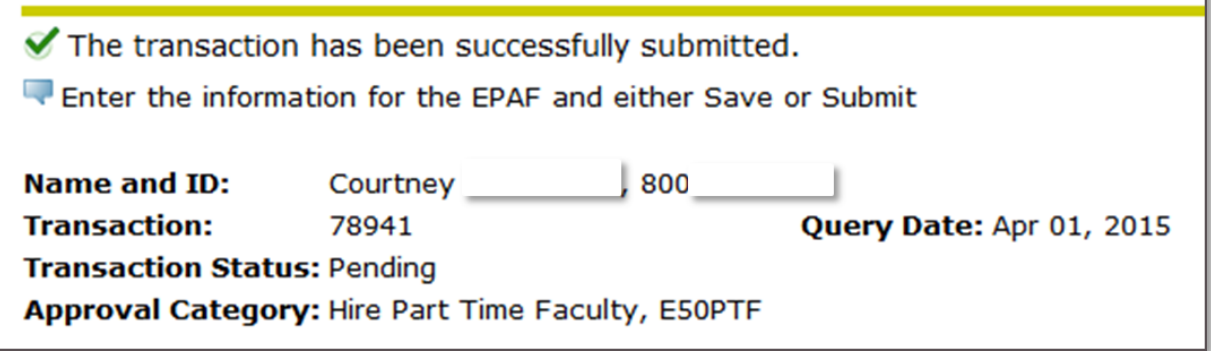